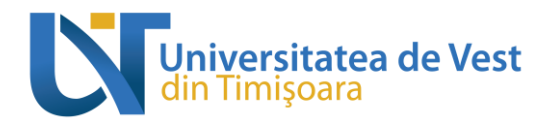

# **FIȘA DISCIPLINEI**

#### **1. Date despre program**

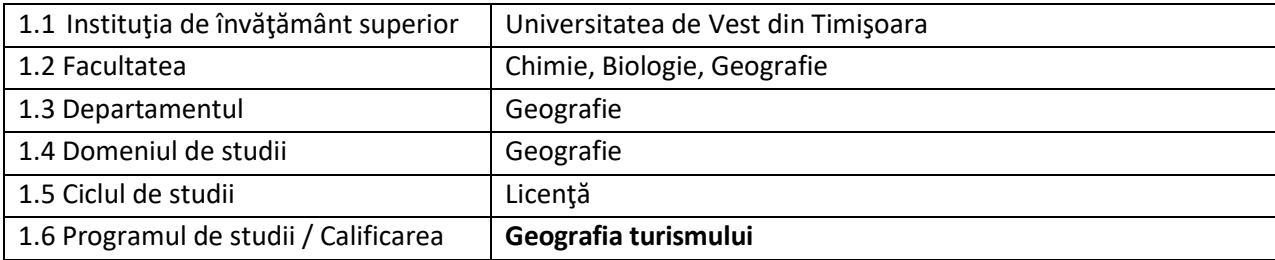

### **2. Date despre disciplină**

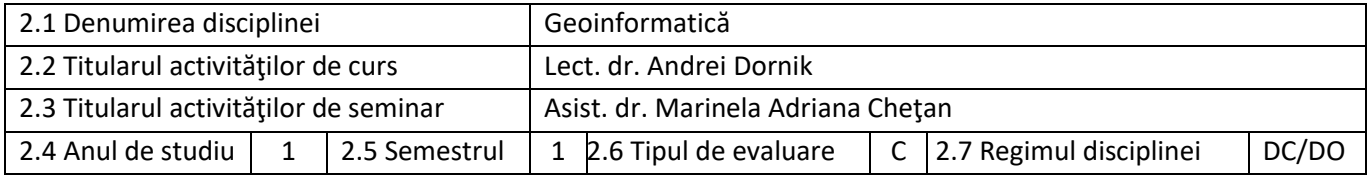

## **3. Timpul total estimat (ore pe semestru al activităţilor didactice)**

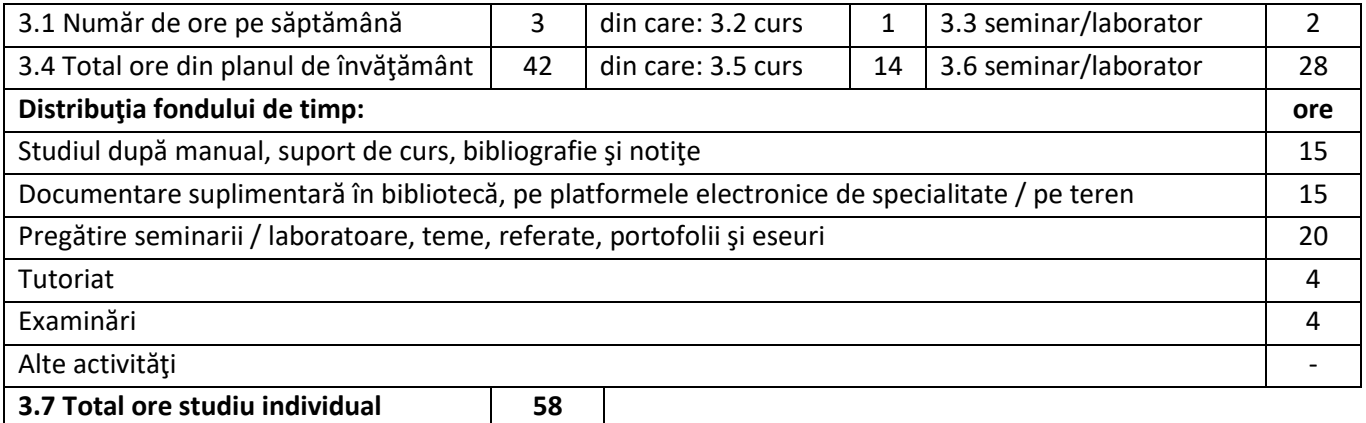

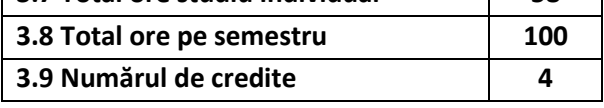

## **4. Precondiţii (acolo unde este cazul)**

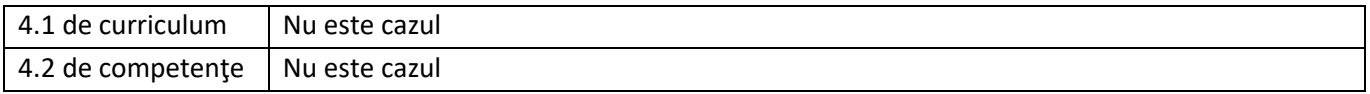

## **5. Condiţii (acolo unde este cazul)**

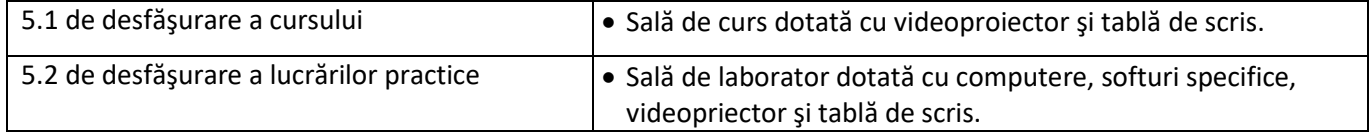

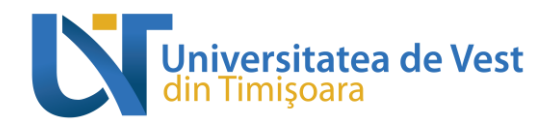

## **6. Obiectivele disciplinei - rezultate așteptate ale învățării la formarea cărora contribuie parcurgerea și promovarea disciplinei**

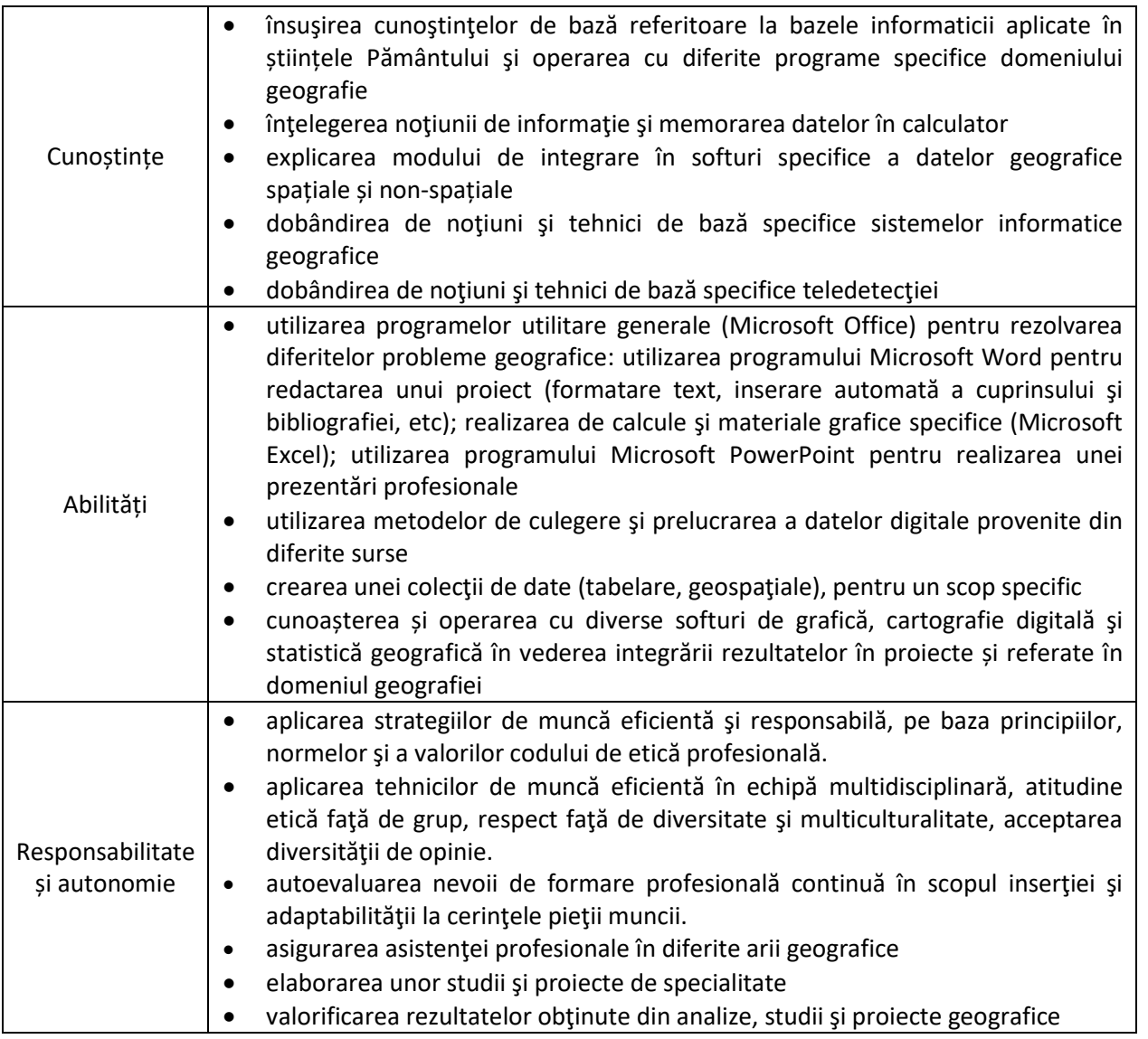

### **7. Conţinuturi**

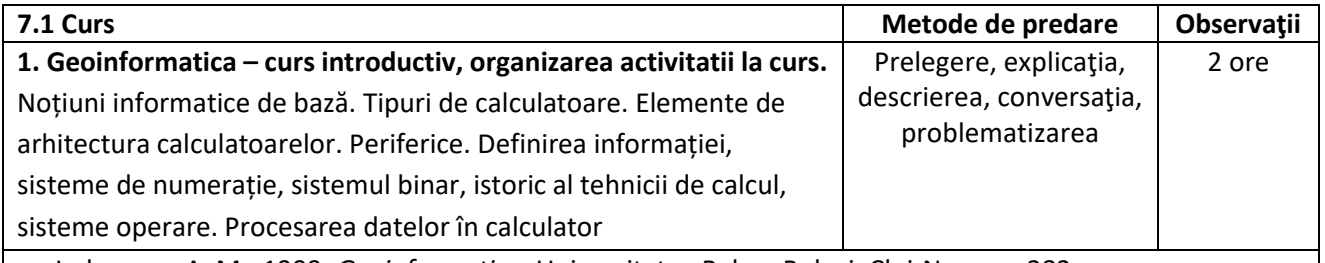

- Imbroane, A. M., 1999, *Geoinformatica*, Universitatea Babes-Bolyai, Cluj-Napoca, 282 p.
- Ráduly, S., Ardelean, F. Domășneanu, A., Ardelean, M., 2010, *Curs de Informatică pentru neinformaticieni*, Ediția a II-a, Ed. Universității de Vest, Timişoara.
- Ráduly, S., Chiriac, A., 2003, *Curs de matematici generale pentru prelucrarea automată a datelor*, Ed. Mirton, Timişoara.

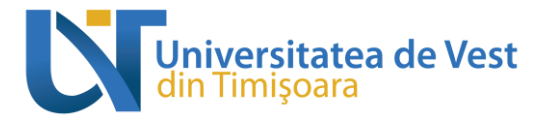

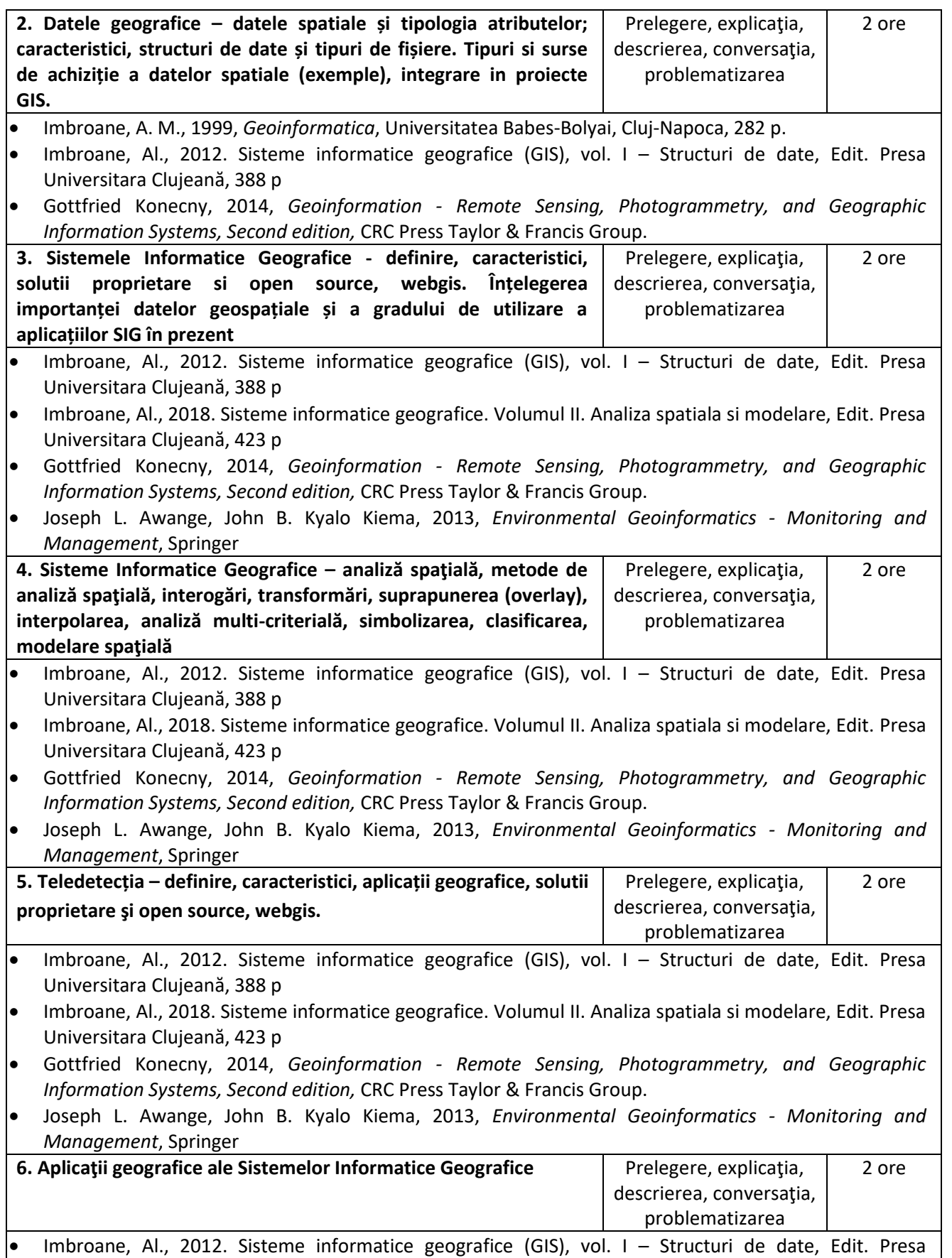

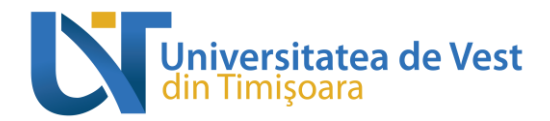

Universitara Clujeană, 388 p Imbroane, Al., 2018. Sisteme informatice geografice. Volumul II. Analiza spatiala si modelare, Edit. Presa Universitara Clujeană, 423 p Gottfried Konecny, 2014, *Geoinformation - Remote Sensing, Photogrammetry, and Geographic Information Systems, Second edition,* CRC Press Taylor & Francis Group. Joseph L. Awange, John B. Kyalo Kiema, 2013, *Environmental Geoinformatics - Monitoring and Management*, Springer **7. Aplicații geografice ale teledetecției interventual ale prelegere, explicația, prelegere, explicația,** descrierea, conversatia, problematizarea 2 ore Imbroane, Al., 2012. Sisteme informatice geografice (GIS), vol. I – Structuri de date, Edit. Presa Universitara Clujeană, 388 p Imbroane, Al., 2018. Sisteme informatice geografice. Volumul II. Analiza spatiala si modelare, Edit. Presa Universitara Clujeană, 423 p Gottfried Konecny, 2014, *Geoinformation - Remote Sensing, Photogrammetry, and Geographic Information Systems, Second edition,* CRC Press Taylor & Francis Group. Joseph L. Awange, John B. Kyalo Kiema, 2013, *Environmental Geoinformatics - Monitoring and Management*, Springer **7.2 Lucrări practice Metode de predare Observaţii 1. Introducere. SO Windows caracteristici, partiții calculatoare în laborator, structura de arbore în PC, foldere, fișiere, arhive, copiere date local si prin server UVT, email instituțional, motoare de cautare, facilitate transfer date (wetransfer). Editare texte (Microsoft Word) – setări pagină, formatare, inserare imagini, formule, pagini, pregătirea unei lucrări pentru printare** explicație,demonstrație, exercitiul 2 ore Documentaţie tip turorial pe e-learning UVT Bucerzan, D., Vulpe, A., 2002, *Lecţii de utilizare a calculatoarelor*, Editura Albastră, Cluj-Napoca. Tutorial online Microsoft: [https://support.microsoft.com/en-us/office/word-for-windows-training-](https://support.microsoft.com/en-us/office/word-for-windows-training-7bcd85e6-2c3d-4c3c-a2a5-5ed8847eae73)[7bcd85e6-2c3d-4c3c-a2a5-5ed8847eae73](https://support.microsoft.com/en-us/office/word-for-windows-training-7bcd85e6-2c3d-4c3c-a2a5-5ed8847eae73) **2. Editare texte (Microsoft Word) - inserare automată cuprins, inserarea automată a bibliografiei** explicaţie,demonstraţie, exercitiul 2 ore Documentaţie tip tutorial disponibilă pe e-learning UVT Bucerzan, D., Vulpe, A., 2002, *Lecţii de utilizare a calculatoarelor*, Editura Albastră, Cluj-Napoca. Tutorial online Microsoft: [https://support.microsoft.com/en-us/office/word-for-windows-training-](https://support.microsoft.com/en-us/office/word-for-windows-training-7bcd85e6-2c3d-4c3c-a2a5-5ed8847eae73)[7bcd85e6-2c3d-4c3c-a2a5-5ed8847eae73](https://support.microsoft.com/en-us/office/word-for-windows-training-7bcd85e6-2c3d-4c3c-a2a5-5ed8847eae73) **3. Calcul tabelar (Microsoft Excel) – tipuri de date, importul datelor din alte formate, inserare manuala date, realizare de calcule prin formule** explicaţie,demonstraţie, exerciţiul 2 ore Documentaţie tip tutorial disponibilă pe e-learning UVT Bucerzan, D., Vulpe, A., 2002, *Lecţii de utilizare a calculatoarelor*, Editura Albastră, Cluj-Napoca. Tutorial online Microsoft: [https://support.microsoft.com/en-us/office/excel-for-windows-training-](https://support.microsoft.com/en-us/office/excel-for-windows-training-9bc05390-e94c-46af-a5b3-d7c22f6990bb)[9bc05390-e94c-46af-a5b3-d7c22f6990bb](https://support.microsoft.com/en-us/office/excel-for-windows-training-9bc05390-e94c-46af-a5b3-d7c22f6990bb) **4. Calcul tabelar (Microsoft Excel) – realizare grafice de tip coloane, diagrame circulare, linii, grafice de tip radargrama. Prezentarea/comunicarea rezultatelor cercetării în mediul academic – realizarea unei prezentări științifice, structură,**  explicaţie,demonstraţie, exerciţiul 2 ore

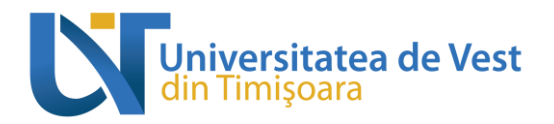

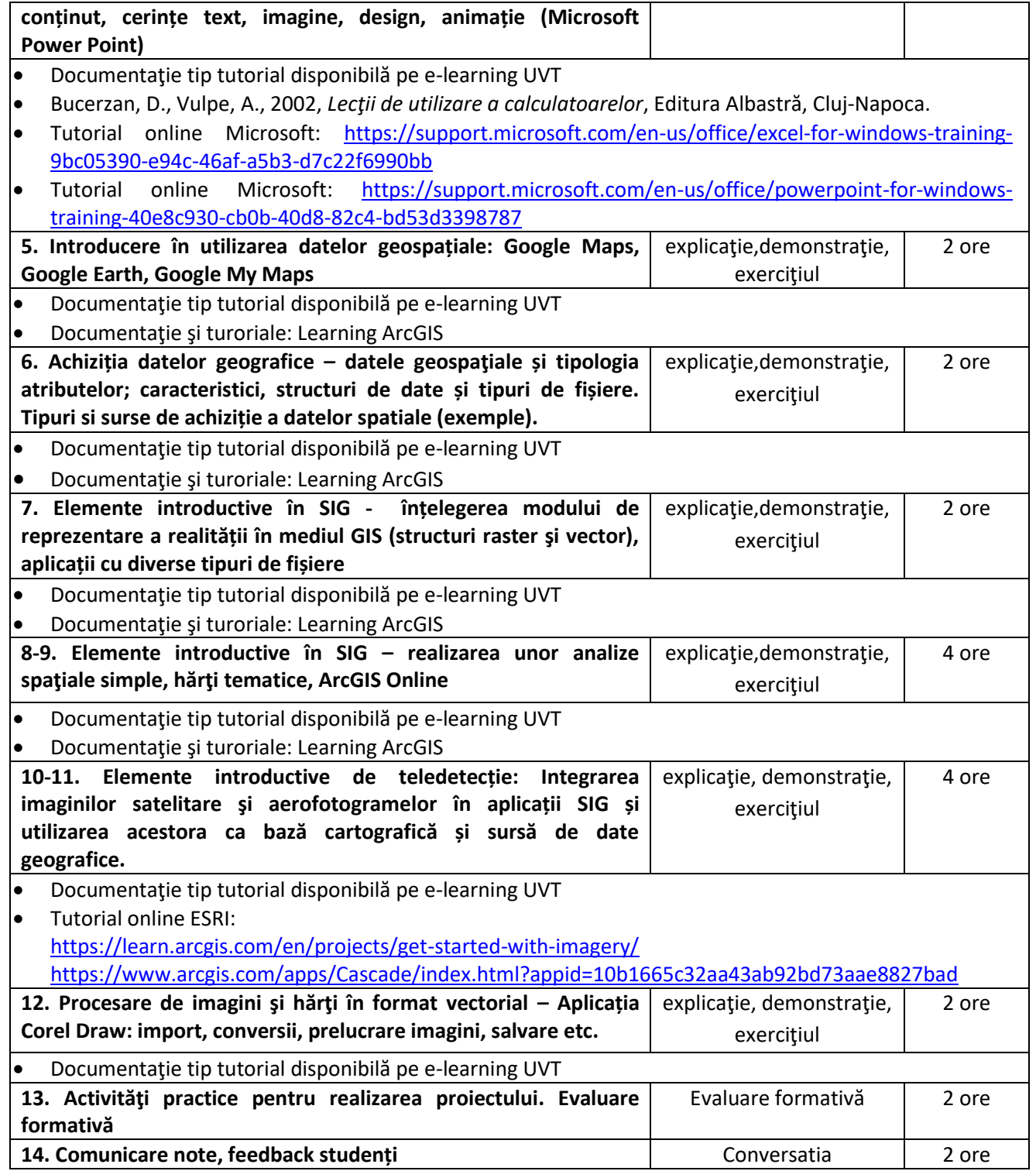

# **8. Coroborarea conţinuturilor disciplinei cu aşteptările reprezentanţilor comunităţii epistemice, asociaţiilor profesionale şi angajatori reprezentativi din domeniul aferent programului**

Conţinutul disciplinei a fost elaborat în conformitate cu planul de învăţământ şi răspunde exigenţelor didactice şi ştiinţifice corespunzătoare specializărilor similare din alte centre universitare. Geoinformatica facilitează însuşirea cunoştinţelor de bază în realizarea unui proiect de cercetare, atât din punct de vedere teoretic, cât şi din punct de vedere al metodelor de lucru în domeniu, dezvoltându-le studentilor gândirea analitică, abilitatea de problematizare, de gestionare a unui demers ştiinţific, a unei baze de date şi de operare a acesteia. Softurile cu care se lucrează în cadrul aplicaţiilor practice sunt dintre cele mai moderne şi frecvent utilizate în instituţiile de profil. O astfel de pregătire aplicată îi face pe studenți compatibili cu piața ofertei de muncă în domeniul cartografiei, sistemelor informaţionale geografice, de cadastru sau instituţii administrative locale, chiar şi pentru activitatea de cercetare.

### **9. Evaluare**

niversitatea de Vest

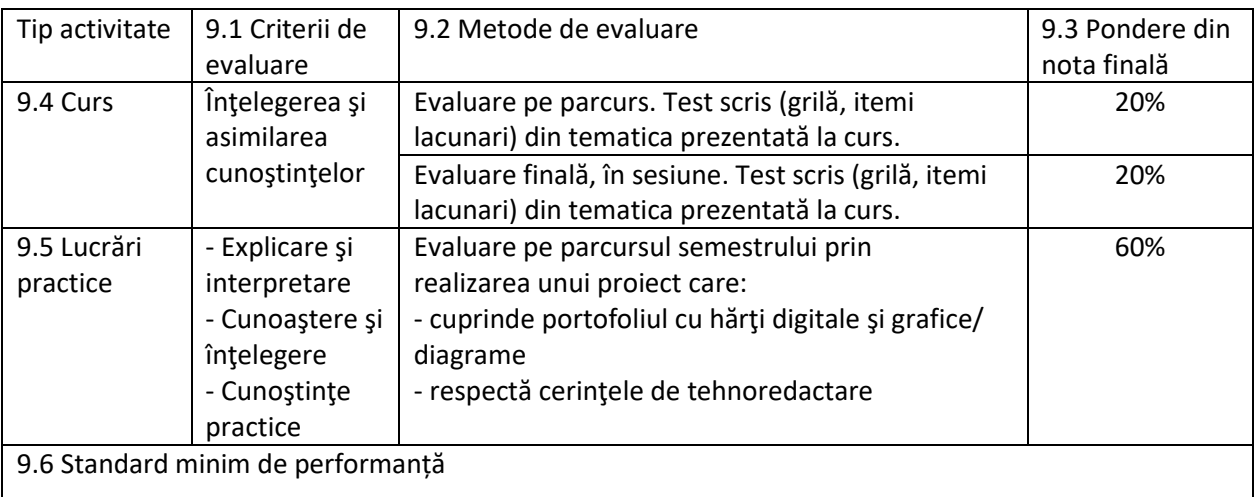

 Promovarea la curs și laborator cu minim nota 5 pentru fiecare din acestea, conform baremelor de notare afișate în timpul examinării.

• Proiectul la LP este obligatoriu.

 Complementar, în situația în care se consideră necesar, cadrul didactic poate suplimenta examinarea prin evaluare orală, după caz.

Conform regulamentelor în vigoare, aceleași criterii se aplică și în sesiunile de restanță și măriri.

Data completării Titular de disciplină 11.09.2023 Lect. dr. Andrei Dornik

Data avizării în departament Director de departament

Lect. dr. Jucu Sebastian